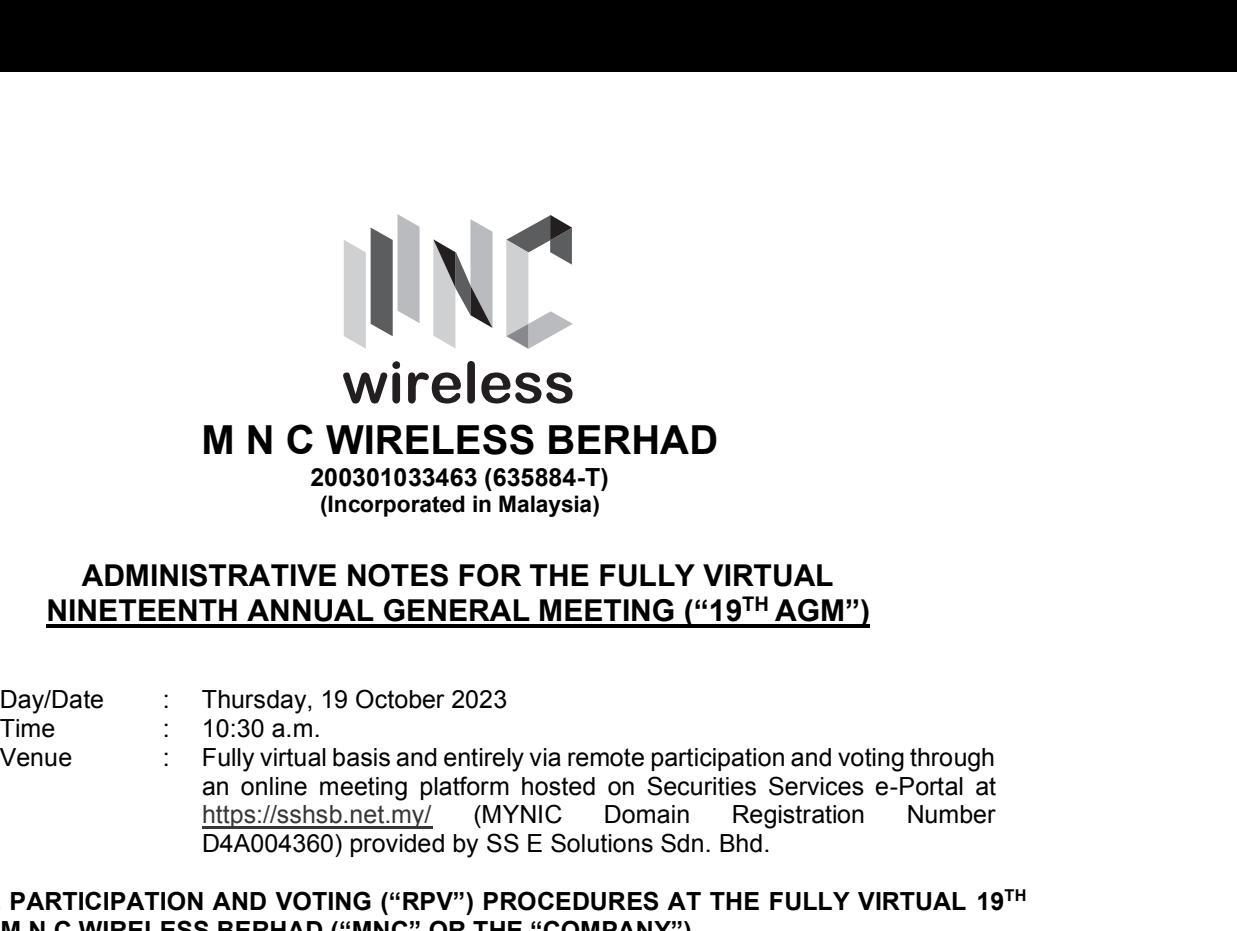

# ADMINISTRATIVE NOTES FOR THE FULLY VIRTUAL NINETEENTH ANNUAL GENERAL MEETING ("19TH AGM")

an online meeting platform hosted on Securities Services e-Portal at https://sshsb.net.my/ (MYNIC Domain Registration Number D4A004360) provided by SS E Solutions Sdn. Bhd.

#### REMOTE PARTICIPATION AND VOTING ("RPV") PROCEDURES AT THE FULLY VIRTUAL 19TH AGM OF M N C WIRELESS BERHAD ("MNC" OR THE "COMPANY")

Shareholders who wish to attend the fully virtual 19<sup>th</sup> AGM will have to register and attend remotely.

Kindly refer to the following information on RPV procedures for remote participation in the 19th AGM through live streaming and online remote voting:

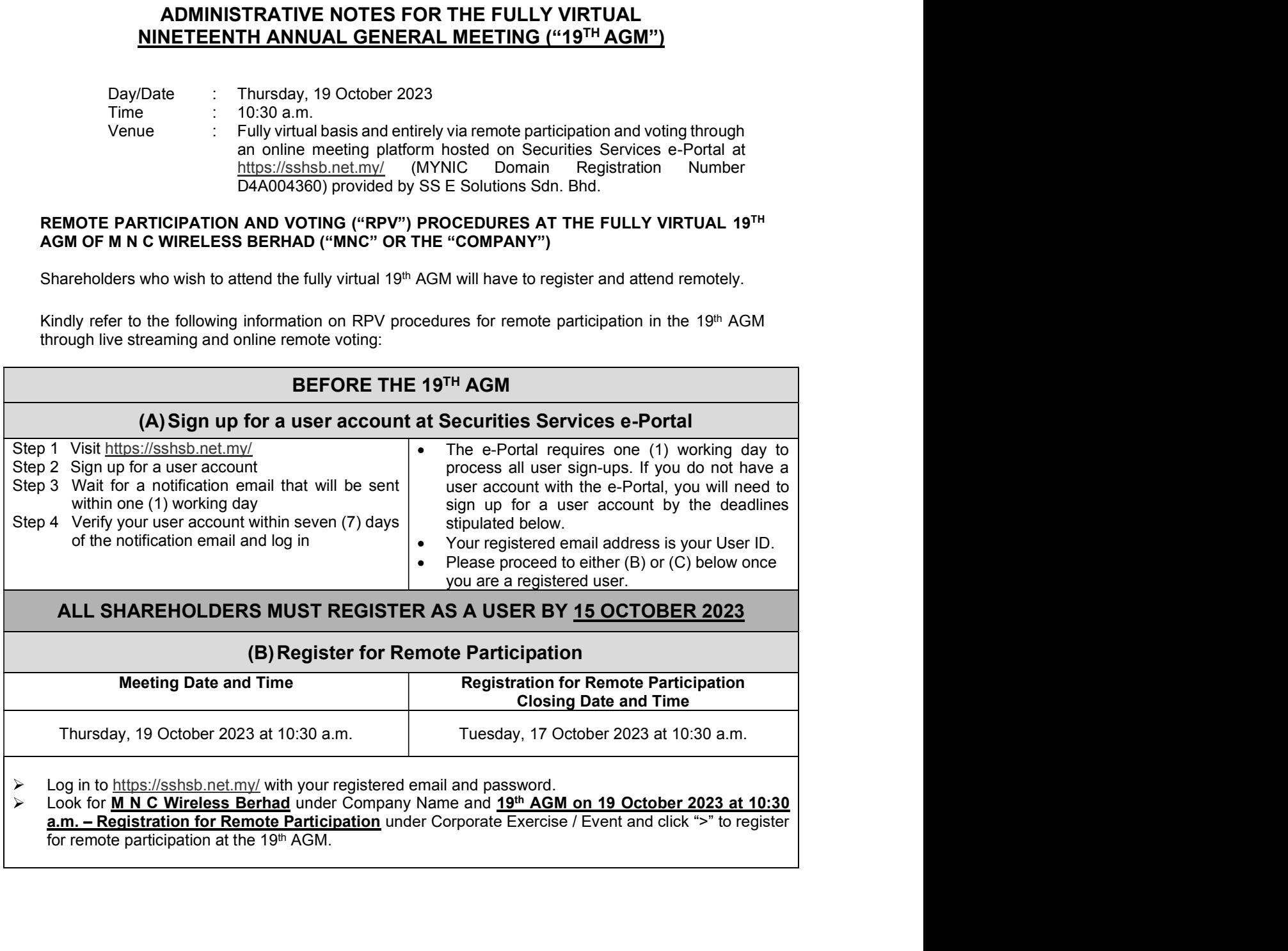

a.m. - Registration for Remote Participation under Corporate Exercise / Event and click ">" to register

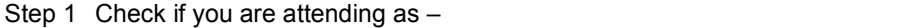

- **Individual shareholder**
- Corporate or authorised representative of a body corporate Extra from a method of the approximation of a body corporate corporate or authorised representative of a body corporate of a body corporate of a probable for body corporates, the appointed corporate / authorised representa Existing the authority and the presentative of a body corporate<br>
Corporate or authorised representative of a body corporate<br>
For body corporates, the appointed corporate / authorised representative has to upload the<br>
evide Attorney, letter of authority or other documents proving authority). All documents that are not in English or Bahasa Malaysia have to be accompanied by a certified translation in English in 1 file. X: if you are attending as –<br>
Individual shareholder<br>
Incorporate or authorised representative of a body corporate<br>
For body corporates, the appointed corporate / authorised representative has to upload the<br>
evidence of au Share and the model of the model of the registration of the registration of the proof of components of components, the appointment of Corporate Representative, Power of evidence of authority (e.g. Certificate of Appointme Damanlela, Pusat Bandar Damansara, Damansara Heights, 50490 Kuala Lumpur, Wilayah Sk if you are attending as –<br>
Rigious and the distance of a body corporate<br>
Corporate or authorised representative of a body corporate<br>
For body corporates, the appointed corporate / authorised representative has to upload 1 Check if you are attending as -<br>
Individual shareholder<br>
For body corporates, the appointed corporate of a body corporate<br>
For body corporates, the appointed corporate (submitted of Corporate Representative, Power of<br>
A 1 Check if you are attending as -<br>
• Individual shareholder<br>
• Corporate or authorised representative of a body corporate and the second Fermion For both corporates, the appointed corporate (antiboxidal representative has dividual shareholder of a body corporate<br>or porcelar carefunctions are appointed corporate and representative has to upload the<br>or body corporates, the appointed corporate and the dividence of antitority). All documents in

Step 2 Submit your registration.

- A copy of your e-Registration for remote participation can be accessed via My Records (refer to the left navigation panel).
- corporate(s), you need to register as an individual and also as a representative for each body corporate.
- (C)Submit e-Proxy Form For body corporates, the appointed corporate / authorised representative has to upload the<br>evidence of authority (e.g. Certificate of Appointment of Corporate Representative, Power of<br>Altomey, letter of authority or other Log in to https://sshsb.net.my/ with your registered email and password. Enjars the register and the method of the access Berhad under the Detail of the Company of the access Berhad Damanda Unit in the Company Name and The Company Name and The Company Name and the Company Name and the Company N a.m. – Submission of Proxy Form under Corporate Exercise / Event and click ">" to submit your proxy forms online for the meeting by the submission closing date and time above. Step 2 Submitty our registration before the registration closing date and time above.<br>
Step 2 Submit your registration.<br>
• A copy of your e-Registration for remote participation can be accessed via My Records (referent an Individual shareholder Corporate or authorised representative of a body corporate of your e-Registration for remote participation can be accessed via My Records (refer to the left<br>instrainmental).<br>
Election will apply to all the CDS account(s) of each individual shareholder / body corporate<br>
lide that y of your e-Registration for remote participation can be accessed via My Records (refer to the left<br>sistration will apply to all the CDS account(s) of each individual shareholder *i* body corporate<br>lets that you represent. I of authority or other documents proving authority). All documents that are not in English or Bahasa Malaysia have to be accompanied by a certified translation in English in 1 file. The original evidence of authority and translation thereof, if required, have to be submitted to the Share ie(s), you need to register as an individual and also as a representative for each body corporate'<br>
ily percourage all shareholders to remotely participate and vote at the 19<sup>9</sup> AGM, failing which,<br>
suppoint the Chairman o Damanlela, Pusat Bandar Damansara, Damansara Heights, 50490 Kuala Lumpur, Wilayah if y incolunge un since the before the proxy for your own proxy (es) to represent you.<br>
(C) Submitte-Proxy Form<br>
Meeting Date and Time<br>
By, 19 October 2023 at 10:30 a.m. Tuesday, 17 October 2023 at 10:30 a.m.<br>
In th<u>e syst</u> Step 2 Enter your CDS account number or the body corporate's CDS account number and corresponding **(C) Submit e-Proxy Form**<br> **Notering Date and Time**<br> **Proxy Form Submission Closing Date and Time**<br> **Proxy Form Submission Closing Date and Time**<br> **Drightly** 19 October 2023 at 10:30 a.m.<br> **Tuesday**, 17 October 2023 at 10 by your proxy(ies). You may appoint the Chairman of the 19<sup>th</sup> AGM as your proxy where you are not able to participate remotely. Thursday, 19 October 2023 at 10:30 a.m.<br>
Log in to https://sshsh.net.my/ with your registered email and password.<br>
Lock for **M. N. C. Wireless Berhad** under Company Name and 19<sup>th</sup> AGM on 19 October 2023 at 10<br>
a.m... Sub Thursday, 19 October 2023 at 10:30 a.m.<br>
Log in to https://sshsb.net.my/ with your registered email and password<br>
Lock for **M. D. Winebers Bental** under Company Name and <u>19th AGM on 19 October</u><br>
Step 1 Check for **M. D. Wi** A copy of your submitted e-Proxy Form can be accessed via My Records (refer to the left navigation panel). • Kindly submit your e-Proxy Form for **every CDS account(s)** you have or represent.
	- $\bullet$  We highly encourage all shareholders to remotely participate and vote at the 19th AGM, failing which, please appoint the Chairman of the meeting as proxy or your own proxy(ies) to represent you.

## PROXIES

All appointed proxies need not register for remote participation under (B) above but if they are not registered Users of the e-Portal, they will need to register as Users of the e-Portal under (A) above by 15 OCTOBER 2023. PLEASE NOTIFY YOUR PROXY(IES) ACCORDINGLY. Upon processing the proxy **PROXIES**<br> **EXECUTE: PROXIES**<br> **EXECUTE: PROXIES**<br> **EXECUTE: EXECUTE: PROXY(IES) ACCORDINGLY.** Upon processing the proxy<br> **15 OCTOBER 2023. PLEASE NOTIFY YOUR PROXY(IES) ACCORDINGLY.** Upon processing the proxy<br>
for forms, we will grant the proxy access to remote participation at the 19th AGM to which he/she is appointed for instead of the shareholder, provided the proxy must be a registered user of the e-Portal, failing which, the proxy will not be able to participate at the 19<sup>th</sup> AGM as the 19<sup>th</sup> AGM will be conducted on a fully virtual basis. **PROXIES**<br> **PROXIES**<br>
proxies need not register for remote participation under (B) above but if they are not<br>
<u>Proxies</u>. PLEASE NOTIFY YOUR PROXY(IES) ACCORDINGLY. Upon processing the proxy<br>
prant the proxy access to remo **PROXIES**<br> **PROXIES**<br> **PROXIES**<br> **PROXIME APONT TOBER 2023. PLEASE NOTIFY YOUR PROXY(IES) ACCORDINGLY. Upon processing the proxy<br>
informating and the proxy access to remote participate at the s<sup>po</sup> NGM to which he show tha PROXIES**<br> **PROXIES**<br> **Excellenced Users of the e-Portal, they will need to register as Users of the e-Portal under (A) above by<br>
Look for M H C M N C M N C M N C WIRE AGAT UNDER THE THE AGM ON WHIGHT AGM on processing th Example 19 Constant Management / relevant and the Fordal under (A) above by<br>
the will grand the proxy according to relevant and the 19th AGM in the Porton and the 19th AGM will grand the proxy according the new and the 19** 

# ON THE DAY OF THE 19TH AGM

Log in to https://sshsb.net.my/ with your registered email and password

# (D)Join the Live Stream Meeting (eLive)

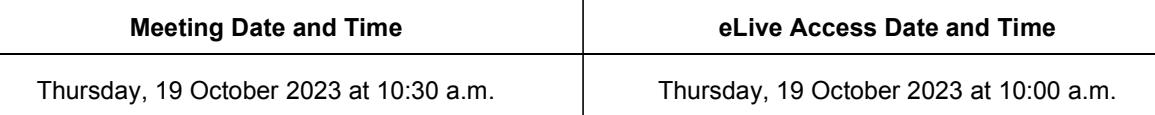

# a.m. - Live Stream Meeting under Corporate Exercise / Event and click ">" to join the 19th AGM.

- The access to the live stream meeting will open on the abovementioned date and time.
- If you have any questions to raise, you may use the text box to transmit your question. The Chairman during the 19<sup>th</sup> AGM. Do take note that the quality of the live streaming is dependent on the stability of the internet connection at the location of the user.

# (E) Vote Online Remotely during the Meeting (eVoting)

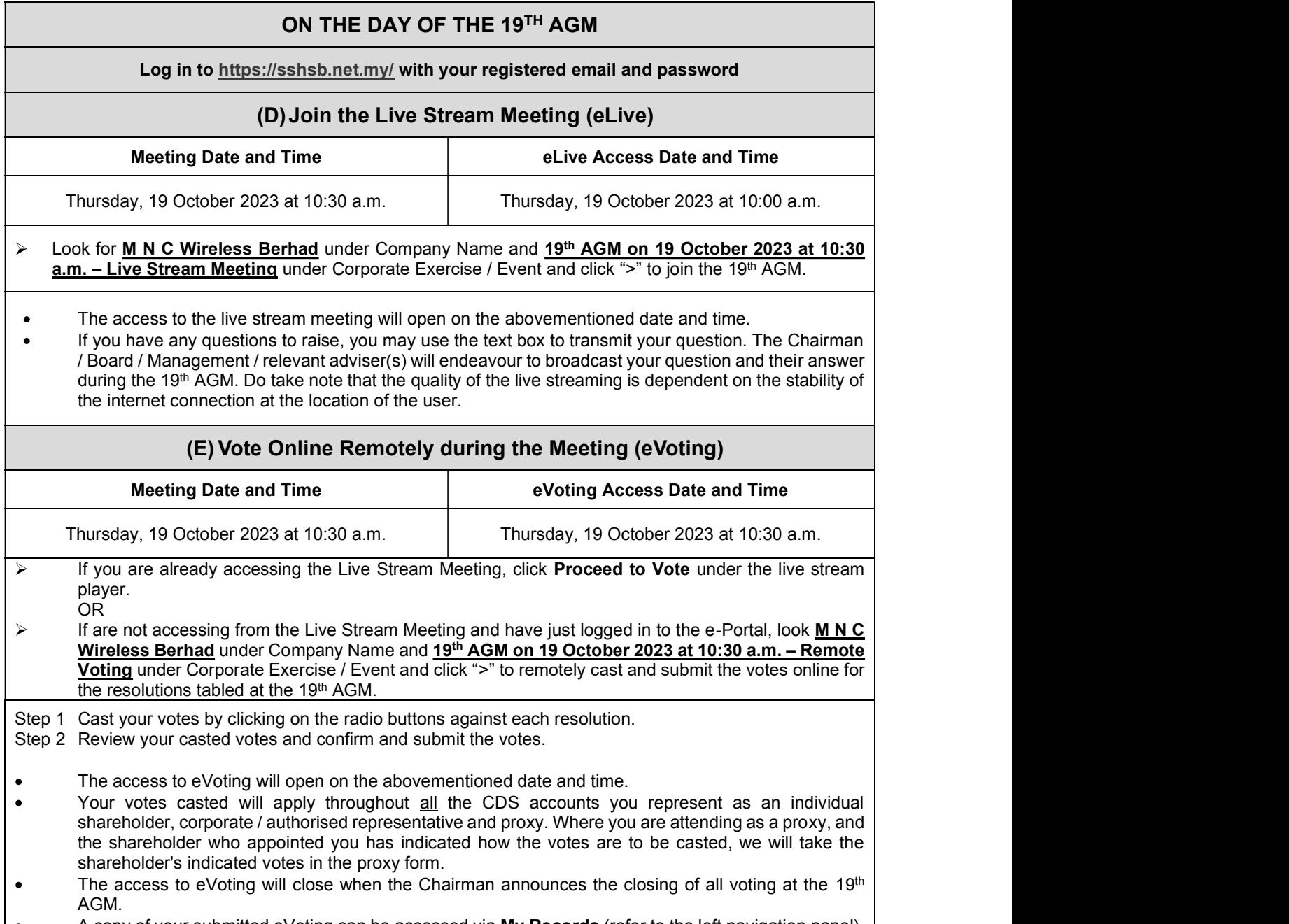

A copy of your submitted eVoting can be accessed via My Records (refer to the left navigation panel). $\bullet$ 

# RECORD OF DEPOSITORS FOR THE 19TH AGM

The date of Record of Depositors for the 19<sup>th</sup> AGM is 12 October 2023. As such, only members whose RECORD OF DEPOSITORS FOR THE 19<sup>TH</sup> AGM<br>The date of Record of Depositors for the 19<sup>th</sup> AGM is 12 October 2023. As such, only members whose<br>name appears in the Record of Depositors of MNC as at 12 October 2023 shall be ent 19<sup>th</sup> AGM and to participate, speak and vote thereat.

## POLL VOTING

The voting at the 19<sup>th</sup> AGM will be conducted by poll in accordance with Rule 8.31A of ACE Market Listing Requirements of Bursa Malaysia Securities Berhad. The Company has appointed SS E Solutions Sdn. Bhd. as Poll Administrator to conduct the poll by way of electronic voting and Commercial Quest Sdn. Bhd. as Scrutineers to verify the poll results.

The voting module has been made accessible to all shareholders and proxies to submit your votes from the commencement of the meeting and shall close upon the closure of the voting session to be announced by the Chairman of the meeting. Upon completion of the voting session for the meeting, the Scrutineers will verify and announce the poll results followed by the Chairman's declaration whether the resolutions are duly passed. RECORD OF DEPOSITORS FOR THE 19<sup>TH</sup> AGM<br>The date of Record of Depositors for the 19<sup>TH</sup> AGM<br>The date of Record of Depositors for the 19<sup>TH</sup> AGM is 12 October 2023. As such, only membe<br>name appears in the Record of Deposito **POLL VOTING**<br>
The voting at the 19<sup>th</sup> AGM will be conducted by poll in accordance with Rule 8.31A of ACE Market<br>
Listing Requirements of Bursa Malaysia Securities Berhad. The Company has appointed SS E<br>
Solutions Sdn., B The voting at the 19<sup>97</sup> AGM will be conducted by poli in accordance with Rule 8.314 of ACE Market History in the Submitted Is the company has appointed SS ES Colutions Scin. Bhd. as Poli Administrator to conduct the poli Listing Requirements of Bursa Malaysia Securities Berhad. The Company has appointed Notifical Commercial Quest Sdn. Bhd. as Scrutinesrs to verify the poll results.<br>
The voting module has been made accessible to all shareh e has been made accessible to all shareholders and proxies to submit your votes from<br>end of the meeting and shall close upon the closure of the voting session to be<br>Chairman of the meeting all close upon the closure of the Plata been made accessible to all shareholders and proxies to submit your votes from<br>that of the meeting and shall close upon the closure of the voting session to be<br>chairman of the meeting. Upon completion of the voting s the commencent of the meeting and shall close upon the closure of the voltag session for the meeting of the chairman of the meeting. Upon completion of the voting session for the meeting-<br>Scrutineers will verify and amoun

**STRICTLY NO** unauthorised recording or photography of the 19<sup>th</sup> AGM proceedings is allowed. MNC reserves the rights to take appropriate legal actions against anyone who violates this rule.

#### ENQUIRY

office hours from 8:30 a.m. to 12:15 p.m. and from 1:15 p.m. to 5:30 p.m. (Monday to Friday):

#### SS E Solutions Sdn. Bhd.

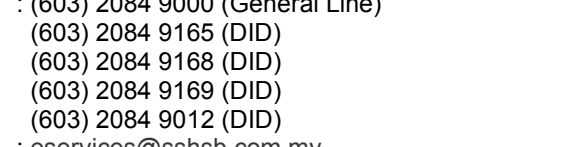